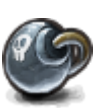

## **SPAM**

La gestion du spam sur le serveur de mail est assuré par [spamassassin.](https://fr.wikipedia.org/wiki/SpamAssassin) C'est-à-dire qu'il intercepte tout le courrier entrant des utilisateurs pour vérifier la présence de **SPAM** et le redistribuer avec une étiquette **[SPAM]** en cas de résultat positif. Toutefois, **KerHost** propose des fonctionnalités supplémentaires pour gérer celui-ci.

Tout d'abord, il possible d'activer des règles dans [procmail\\_gestion](https://wiki.kerhost.fr/doku.php?id=kerhost:procmail) comme :

- **[Activer le classement automatique des SPAMS](https://wiki.kerhost.fr/doku.php?id=kerhost:procmail_gestion#activer_le_classement_automatique_des_spams)** (les emails qui sont tagués **[SPAM]** sont directement **classés** dans le dossier **.junk** du **Maildir**)
- **[Activer la suppression automatique des SPAMS](https://wiki.kerhost.fr/doku.php?id=kerhost:procmail_gestion#activer_la_suppression_automatique_des_spams)** (les emails qui sont tagués **[SPAM]** ne sont tout simplement pas distribués dans le **Maildir** et sont directement supprimés du serveur de mail)
- **[Refuser une adresse mail/domaine avec réponse automatique](https://wiki.kerhost.fr/doku.php?id=kerhost:procmail_gestion#refuser_une_adresse_mail_domaine_avec_reponse_automatique)**, qui permet de refuser un mail en informant l'expéditeur (version courtoise, on prévient l'expéditeur !)

Mais, il est également possible en plus de **procmail** de faire interdire une **adresse email** ou un **nom de domaine** qui enverrait du **SPAM** et qui ne serait pas détectée par **spamassassin**, et ce de manière général sur l'ensemble du serveur de mail. Pour cela, il suffit de se rendre dans : MON ⇒ Mon mail ⇒ Spam

Vous aurez alors la possibilité e faire une demande d'ajout d'adresse email ou domaine a faire bloquer par le serveur de mail. Vu le caractère radicale du procédé, il faut que que la demande soie dabord examinée et validée par un administrateur. il s'agirait de ne pas bloquer ou pénaliser n'importe qui. Pour rappel, l'ajout est effectif pour l'enssemble des utilisateurs ! Une fois la demande validée : ADMIN ⇒ Gérer la messagerie ⇒ Gérer le SPAM ⇒ Valider/rejeter une demande ⇒ Actions : Valider/Refuser

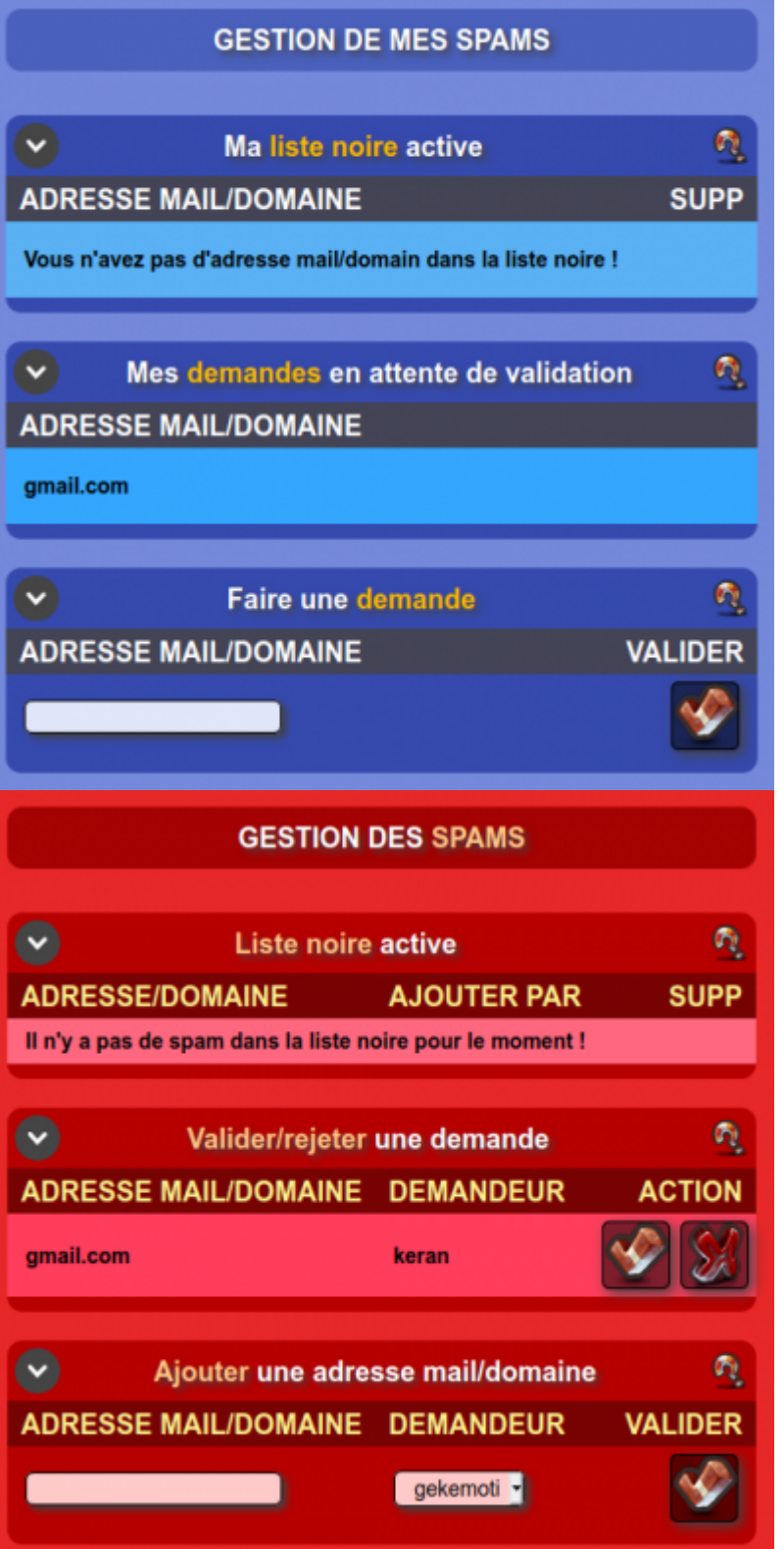

https://wiki.kerhost.fr/ Printed on 2024/01/27 17:32 From: <https://wiki.kerhost.fr/> - **KERHOST** Permanent link: **<https://wiki.kerhost.fr/doku.php?id=kerhost:spam>** Last update: **2022/03/18 10:18**

 $\bar{\mathbf{x}}$